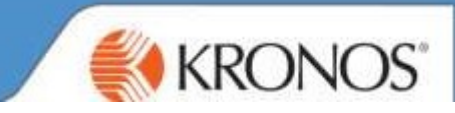

## Cancelling Holiday using the App:

Log into your app > Select Requests > click on the dates you want to recall> Select Cancel Request

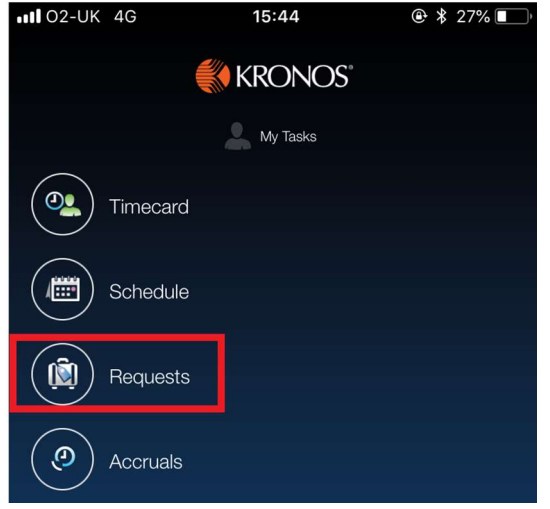

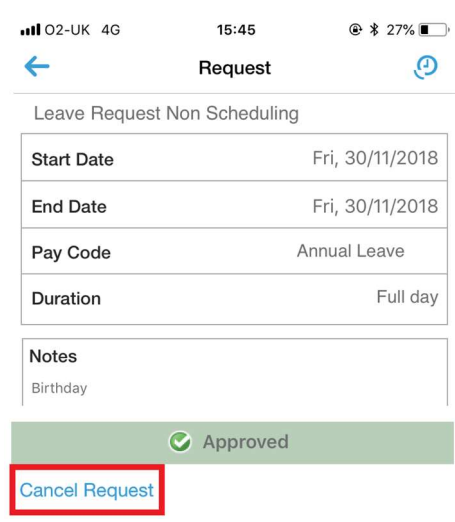

Manager will receive a notification to approve the retraction.

## Cancelling Holiday using the Web Browser:

Log onto Web Browser> Select dates of holiday you would like to retract> Select OK

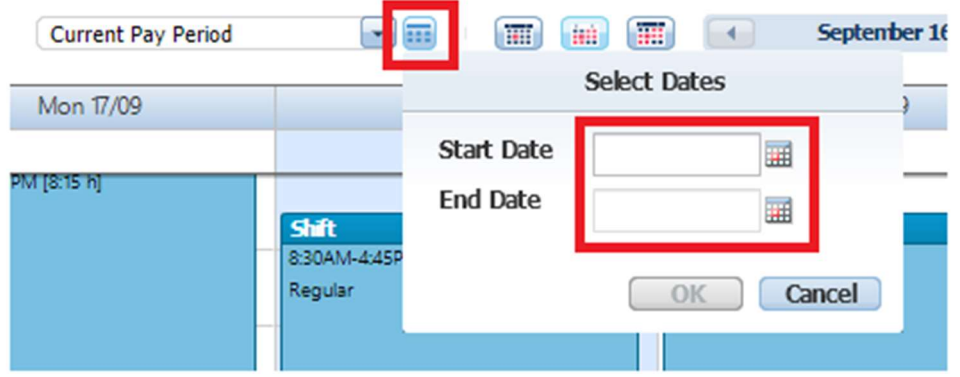

On the day where you have the annual leave, hover over the day/date and a little Play button will appear > Click on  $\mathbb{R}$  > Select cancel.

Manager will receive a notification to approve the retraction.

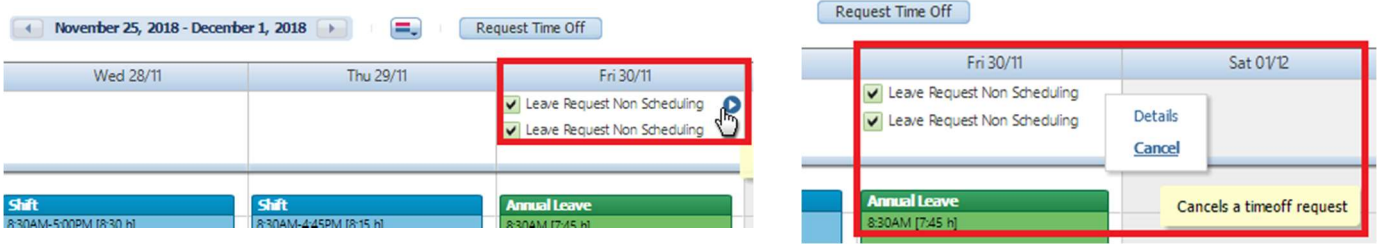